# **Warfarin - Antidepressants**

**Prepared by:**  MDIA contact information

**Under funding from AHRQ grants R21 HS023826 and R01 HS025984**

**MDIA publication No. 001**

**January 8, 2020**

#### **Disclaimer**

The findings and conclusions in this document are those of the author(s), who are responsible for its content, and do not necessarily represent the views of AHRQ. No statement in this report should be construed as an official position of AHRQ or of the U.S. Department of Health and Human Services.

#### **Disclaimer of Conflict of Interest**

None of the investigators has any affiliations or financial involvement that conflicts with the material presented in this report.

#### **Funding Statement**

This project was funded under contract/grant number XXXX from the Agency for Healthcare Research and Quality (AHRQ), U.S. Department of Health and Human Services. The opinions expressed in this document are those of the authors and do not reflect the official position of AHRQ or the U.S. Department of Health and Human Services.

#### **Public Domain Notice**

This document is in the public domain and may be used and reprinted without special permission. Citation of the source is appreciated.

#### **Suggested Citation**

(TODO)

## **Table of Contents**

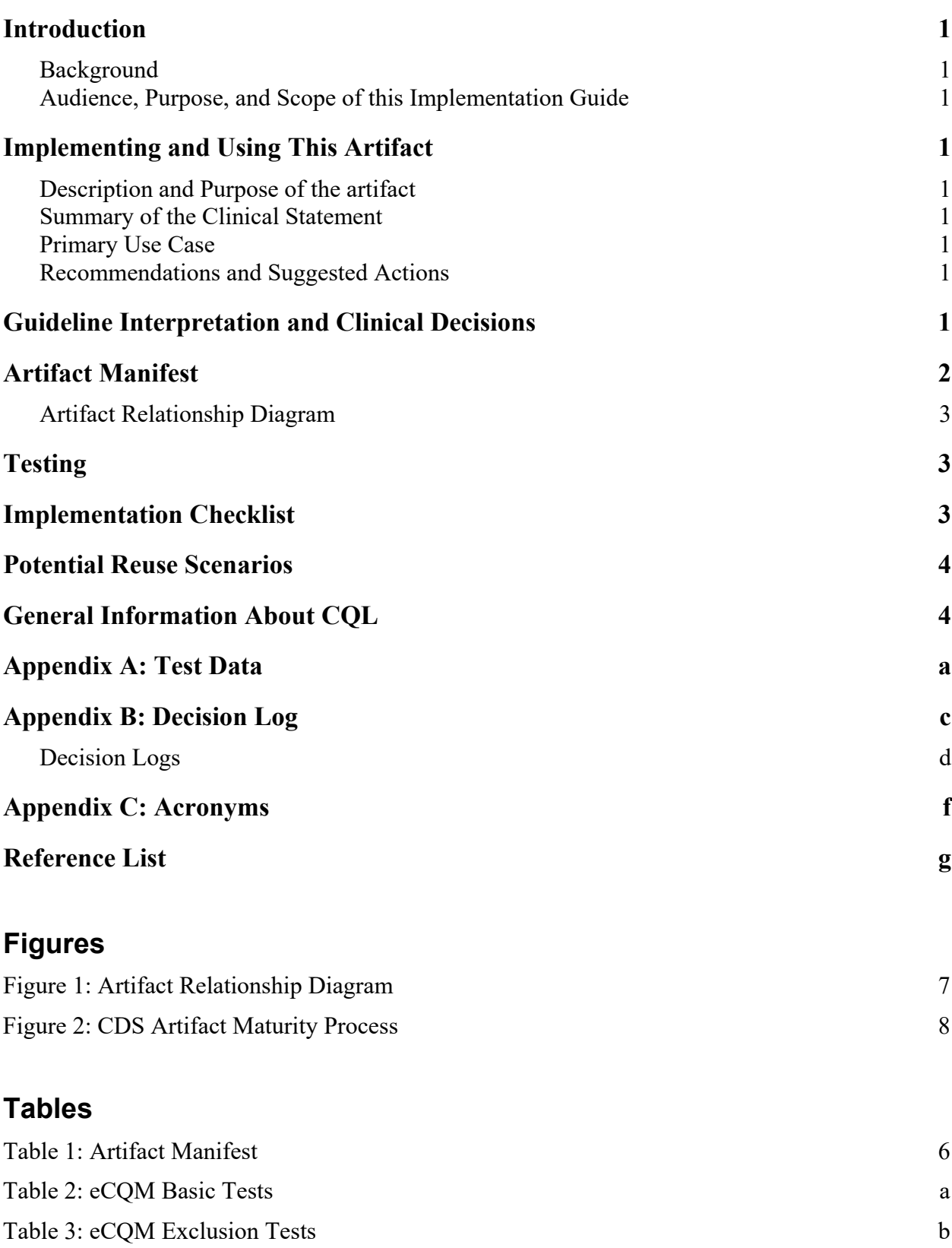

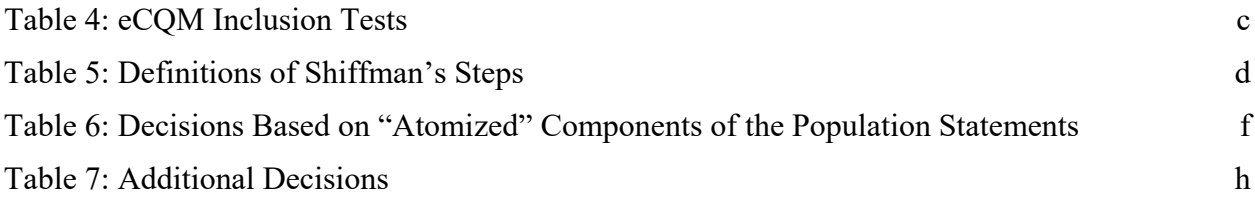

### **Introduction**

<span id="page-4-0"></span>…

### <span id="page-4-1"></span>**Background**

<span id="page-4-2"></span>Ensuring that drug-drug interaction (DDIs) alerts are effective and meaningful is a longstanding clinical informatics issue, with alert fatigue serving as an issue that can negatively impact clinician response and patient safety. Existing alerting systems for DDIs are often simplistic in nature or do not take the specific patient and pharmacological contexts into consideration, leading to false or overly sensitive alerts.

### **Audience, Purpose, and Scope of this Implementation Guide**

This document is designed to assist developers, clinicians, and pharmacists in applying this artifact toward enhancing clinical decision support (CDS) for potential drug-drug interactions between warfarin and antidepressants.

## **Implementing and Using This Artifact**

### <span id="page-4-4"></span><span id="page-4-3"></span>**Description and Purpose of the artifact**

<span id="page-4-5"></span>This artifact aims to address risks of bleeding that arise with concurrent use of the drugs warfarin and antidepressants. Depression, anxiety, atrial fibrillation (AF), cardiovascular disease, and thromboembolic disorders often coexist in patients, with warfarin being widely used as an anticoagulant to prevent thromboembolism. Antidepressants are typically grouped according to their mechanism of action, which include selective serotonin reuptake inhibitors (SSRIs), serotonin-norepinephrine reuptake inhibitors (SNRIs), tricyclic antidepressants (TCAs), mirtazapine, and bupropion. SSRIs and SNRIs are frequently prescribed to patients taking warfarin who have other comorbidities such as major depression, anxiety, and other psychiatric disorders.

Although there are concerns regarding bleeding risks associated with warfarin and antidepressants, only some antidepressants increase the risk of bleeding when given concurrently with warfarin. Thus, prescribers and pharmacists may see irrelevant warnings because of the lack of distinction across the antidepressants with respect to the risk of bleeding. This artifact provides specific and contextualized alerts to enhance the ability of CDS systems to appropriately deliver pertinent information to the clinician.

### **Primary Use Case**

<span id="page-4-6"></span>(TODO)

### **Proposed Alerting Algorithm**

The algorithm first identifies basic concomitant exposures of warfarin and antidepressants. Among these concomitant exposures, the algorithm identifies whether the type of antidepressant is an SSRI or SNRI. If so, the algorithm then determines whether the patient has one or more risk factors for major bleeding based on other pertinent medical history and ongoing drug exposures. Patients with one or more risk factors for major bleeding yield a Class 1 (Red) alert, while those without additional risk factors result in a Class 2/3 (Yellow) alert.

For antidepressants that are not SSRIs or SNRIs, if the type of antidepressant is a mirtazapine, a Class 2/3 (Yellow) alert is fired. Otherwise, if the antidepressant is a tricyclic or bupropion, a Class 4 (Green) alert is fired.

Drug factors involved:

- Warfarin
- SSRIs and SNRIs
- Mirtazapine
- Tricyclics
- Bupropion

Risk factors considered for major bleeding:

- History of Gastrointestinal Bleeds
- Older than 64 years of age
- NSAIDs
- Aspirin
- Systemic corticosteroids
- Aldosterone antagonists
- Anti-platelet medications

## **Guideline Interpretation and Clinical Decisions**

<span id="page-5-0"></span>Alert Classifications:

- Class 4: Green: No Special Precautions
	- o For Warfarin Antidepressants rule:
		- Recommendation: No special precautions
		- Rationale: Increased bleeding risk unlikely
- Class 2/3: Yellow: Usually Avoid Combination or Minimize Risk
	- o For Warfarin Antidepressants rule:
		- Recommendation: Assess risk and take action if necessary
		- Rationale: Increased GI and non-GI bleeding risk is possible
- Class 1: Red: Avoid Combination
	- o For Warfarin Antidepressants rule:
		- Recommendation: Use only if benefit outweighs risk
		- Rationale: Increased GI and non-GI bleeding risk is likely

## **Artifact Manifest**

#### <span id="page-6-0"></span>…

#### <span id="page-6-1"></span>**Table 1: Artifact Manifest**

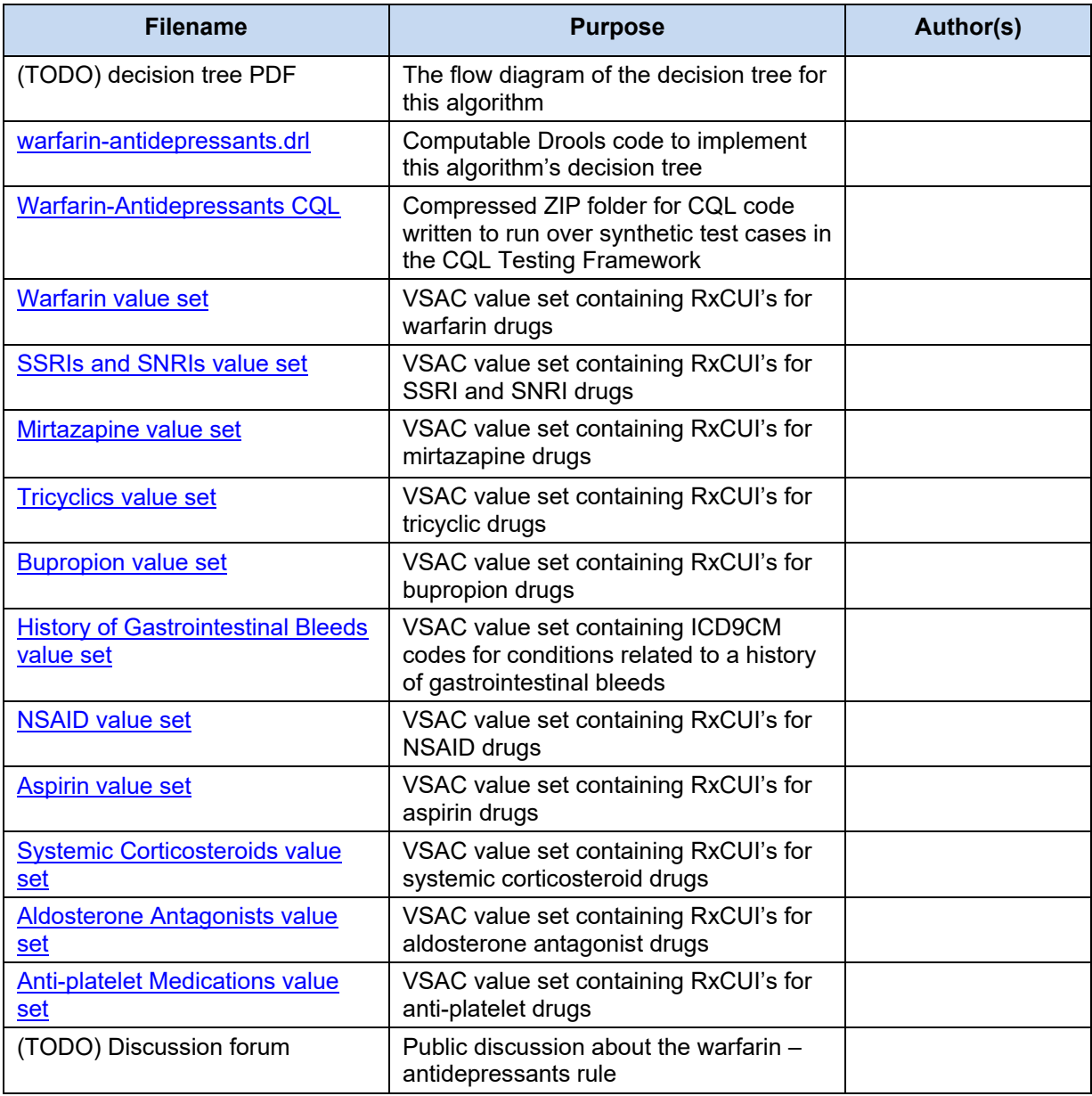

#### <span id="page-7-1"></span><span id="page-7-0"></span>**Artifact Relationship Diagram**

## **Testing**

### **Implementation Checklist**

<span id="page-7-2"></span>Boxwala et al.<sup>3</sup> developed a multi-layered knowledge representation framework for structuring guideline recommendations as they are transformed into CDS artifacts. The framework defines four "layers" of representation:

- 1. **Narrative** text created by a guideline or CQM developer (e.g., the recommendation statement described as a sentence).
- 2. **Semi-structured** text that describes the recommendations for implementation as CDS, often created by clinical subject matter experts. It serves as a common understanding of the clinical intent as the artifact is translated in to a fully structured format by software engineers.
- 3. **Structured** code that is interpretable by a computer and includes data elements, value sets, and coded logic.
- 4. **Executable** code that is interpretable by a CDS system at a local level. This code will vary for each site.

This artifact is a **structured** representation of medical knowledge that contains code files that represent the source content (e.g., recommendation statement).

#### <span id="page-7-3"></span>**Figure 2: CDS Artifact Maturity Process**

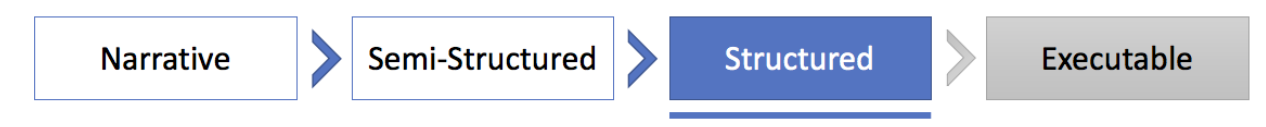

Prior to incorporating this artifact in a production setting, implementers should consider the following items:

- Analyze the purpose, clinical statement, and use case sections of this document to ensure that your organization understands and agrees with the intended goals of the clinical guideline on which this artifact is based.
- Review the "clinical considerations" section of this document (including the decision log in Appendix B) to ensure that your organization understands and agrees with the decisions made during the process to convert the underlying clinical guideline to a structured, computable CDS artifact.
- Technical staff should read through each of the files in the artifact manifest to understand their respective purposes and how they can be successfully incorporated into a clinical IT system. At the time of publication, many COTS EHR systems are unable to use CQL files natively and require a separate application to convert CQL code such that it can be used in those EHR systems. Implementers should work with vendors of their respective health IT products to understand their readiness to implement CQL code and any

potential adverse impacts to existing functionality. In a pilot setting, developers have worked around existing EHR limitations by implementing a web service wrapper around a CQL execution engine. This is a non-trivial amount of work with two primary components:

- o a CQL execution engine with a RESTful web service designed to accept requests for CQL execution and to respond with the calculated results, and
- o modifications to the EHR system such that it will
	- trigger RESTful events to call the CQL execution engine,
	- interpret the response,
	- and reflect the CQL-generated recommendations and suggested actions in the EHR user interface.
- After incorporation into a development environment, the artifact should be exhaustively tested against predefined test cases. Additionally, testing should be conducted to ensure that implementation of the artifact has no adverse effect on the processing efficiency of the health IT system.
- Documentation and training materials for clinical staff should be drafted and distributed. These training materials should include descriptions of modified functionality, directions for interacting with CDS rules (if different than in the current system), and contact information for assistance in the event that functionality does not meet expectations.

## **Potential Reuse Scenarios**

<span id="page-8-0"></span>CQL code within this artifact was developed to enact a particular clinical guideline, but there are portions of the CQL code that are expected to be useful for other purposes.

- The CDS Connect Commons for FHIRv102 and FHIRHelpers libraries included in the artifact define commonly used functions in CQL files and are not specific to the Statin Therapy for the Prevention and Treatment of Cardiovascular Disease (CVD) Electronic Clinical Quality Measure (eCQM) artifact. They are expected to be used with any other CQL file that could benefit from those functions.
- Selected code blocks from Statin\_Therapy\_for\_the\_Prevention\_and\_Treatment\_of\_CVD\_eCQM\_Derived\_FHIRv1 02 could be copied and reused in other CQL files. For example, some have expressed interest in the definition of pregnancy (based on the existence of either a condition code or observation code).

## **How Artifact Operates Within CQL**

<span id="page-8-1"></span>The Statin Therapy for the Prevention and Treatment of Cardiovascular Disease (CVD) Electronic Clinical Quality Measure (eCQM) artifact is composed of several files, but the primary focus of the artifact is the introduction of CQL files that can be used by any healthcare organization to properly identify populations of patients that require a specific message or clinical intervention. CQL is a data standard governed by Health Level 7 (HL7) that is currently a Standard for Trial Use (STU). CQL expresses logic in a human-readable document that is also structured enough for electronic processing of a query. It can be used within both the CDS and COM domains.

If you would like to learn more about CQL, there are a few resources (care of the [eCQI Resource](https://ecqi.healthit.gov/cql)  [Center\)](https://ecqi.healthit.gov/cql) that you should review:

- 1. [CQL STU Release 1 at HL7](http://www.hl7.org/implement/standards/product_brief.cfm?product_id=400)
- 2. [CQL Tools on GitHub](https://github.com/cqframework/clinical_quality_language)
- 3. [CQL Formatting and Usage Wiki](https://github.com/esacinc/CQL-Formatting-and-Usage-Wiki/wiki)
- 4. [CQL Online](http://cql-online.esacinc.com/)
- 5. [CQL Q&As on the eCQI Resource Center](https://ecqi.healthit.gov/cql/CQ-Qs%26As)

## **How Artifact Operates Within Drools**

A JBoss Drools rule engine (version 6.5.0.Final) uses a custom Java-based controller to load data from an OMOP database. A JDBC driver links the database to the rule engine. From the database, entities for each patients' relevant diagnoses, drugs, lab measurements, and other risk factors are identified and used in working memory. The rules written use this data to identify patients that satisfy criteria specified for each decision portrayed in the DDI decision tree. The rule engine iterates on a day-by-day basis throughout a specified study period and outputs alerts and relevant factors that occur on a specific day.

The Drools rule engine is available as a [GitHub project.](https://github.com/rkboyce/iDIA_Rules/tree/ec-sql-modifiedclasses) This project includes a [Docker container](https://hub.docker.com/r/ddicds/idia_rules)  which can be used to virtualize the rule engine so that the audience can customize their own use case by choosing if they want to run one specific rule of interest, or if they have their own OMOP database connection that they wish to input to read data from.

After pulling the docker container using the command docker pull ddicds/idia rules, The following command can be used to run the docker container over the default synthetic population:

```
docker run -v ~/simulated-run/:/app/simulated-run -it --rm 
ddicds/idia_rules:localdb simulated
```
To run the rules over a custom database connection and/or specify a particular rule to isolate in the run, the following additional arguments can be added to the above command:

```
connectionURL={URL} ruleFolder={rule options listed below} schema={schema}
user={user} password={password} sslmode=require
```
The sslmode argument is optional and its presence is dependent on the specific configuration of the database that the user wishes to connect to.

By default, all rules are run, but to specify individual rules, strings that can be passed into the ruleFolder argument include:

- rules acei arb ksparing diuretics
- rules ceftriaxone calcium
- rules citalopram QT agents
- rules clonidine betablockers
- rules epi betablockers
- rules fluconazole opioids
- rules immunosuppressants fluconazole
- rules k ksparing diuretics
- rules warfarin antidepressants
- rules\_warfarin\_nsaids
- rules warfarin salicylates

## **Running the Rule in the CQL Testing Framework**

The CQL project, its dependencies, and YAML test cases for all of the rule's leaf nodes are available in a [ZIP format](https://github.com/dbmi-pitt/CQL-Testing-Framework/blob/master/pddi-rule-tests/warfarin-antidepressants/warfarin-antidepressants.zip) that should include a folder with all required components for the rule. This folder alone should be sufficient to run the rule over the included YAML test cases that can be found in the "tests" subdirectory. Within this folder, the "cql" subdirectory should include the rule-specific CQL script alongside its JSON translation, as well as additional pairs of such files that serve as dependencies for the rule-specific CQL.

A ".vscache" folder should be included in the ZIP file so that the necessary value set definitions can be used without requiring the user to set UMLS VSAC credentials. The script library in the "node modules" folder is managed by Node.js and the Node Package Manager (NPM). With these dependencies included, to run the CQL rule, the user should be able to simply run "npm test" in the command line from the base directory of the unzipped folder.

By default, the included YAML test cases should all yield successful tests, and the output of the "npm test" command should indicate the number of passing tests.

The [README](https://github.com/dbmi-pitt/CQL-Testing-Framework/blob/master/README.md) for the overall CQL Testing Framework project provides additional details about developing and using this system. For information about writing YAML test cases to further explore how the CQL script can handle other scenarios outside of the included test cases, this [README](https://github.com/dbmi-pitt/CQL-Testing-Framework/blob/master/CREATING-TEST-CASES.md) should describe how to create YAML files.

## **Appendix A: Test Data**

In conjunction with a custom Node.js testing framework, the following data tables were used to test the artifact:

**Table 2: Class 4 (Green) Alert Basic Tests**

| <b>Patient</b><br>ID | Age | Rule<br><b>Branch</b> | Warfarin | Antidepressant   Bleeding Risk | <b>Factor</b> | <b>RESULT:</b><br>Recommendation   Rationale | <b>RESULT:</b> |
|----------------------|-----|-----------------------|----------|--------------------------------|---------------|----------------------------------------------|----------------|
|----------------------|-----|-----------------------|----------|--------------------------------|---------------|----------------------------------------------|----------------|

#### **Table 3: Class 2/3 (Yellow) Alert Basic Tests**

<span id="page-11-0"></span>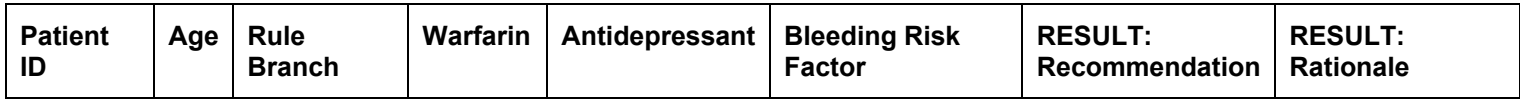

#### **Table 4: Class 2/3 (Red) Alert Basic Tests**

<span id="page-11-2"></span><span id="page-11-1"></span>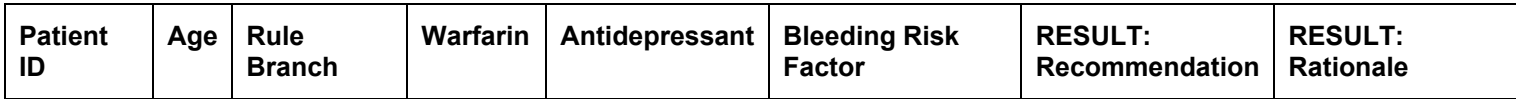

### **Appendix B: Decision Log**

The decision log was generated per procedures published by Tso et al.,<sup>4</sup> which incorporates and extends steps that Shiffman et al.<sup>5</sup> outlined for translating clinical practice guidelines to CDS. Brief descriptions of the steps in this process are included in the following table:

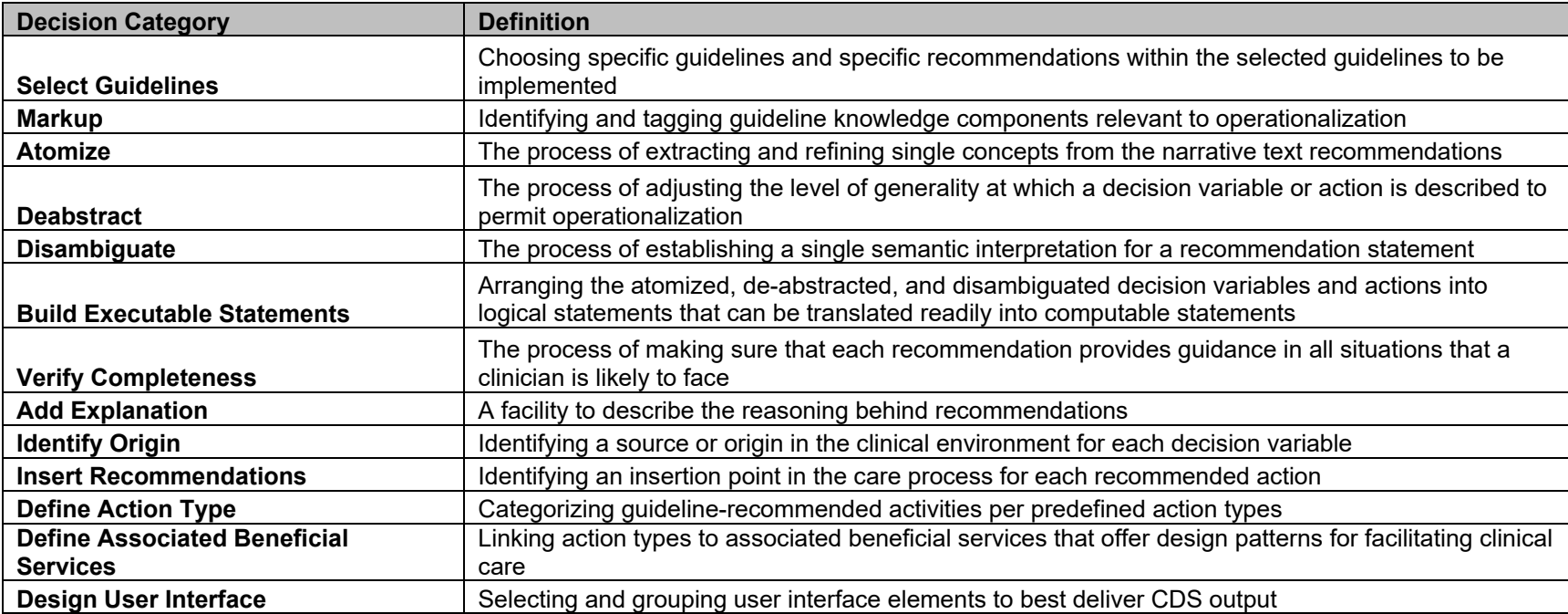

#### **Table 5: Definitions of Shiffman's Steps**

<span id="page-12-1"></span>or who receive an order (prescription) for statin therapy at any point during the measurement period.

#### **Decision Logs**

**Table 6: Decisions Based on "Atomized" Components of the Population Statements**

<span id="page-12-2"></span><span id="page-12-0"></span>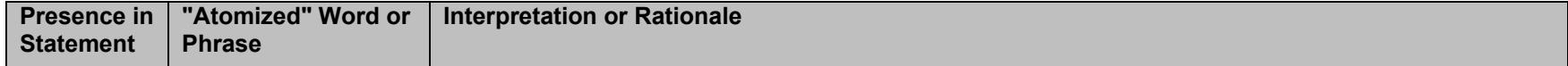

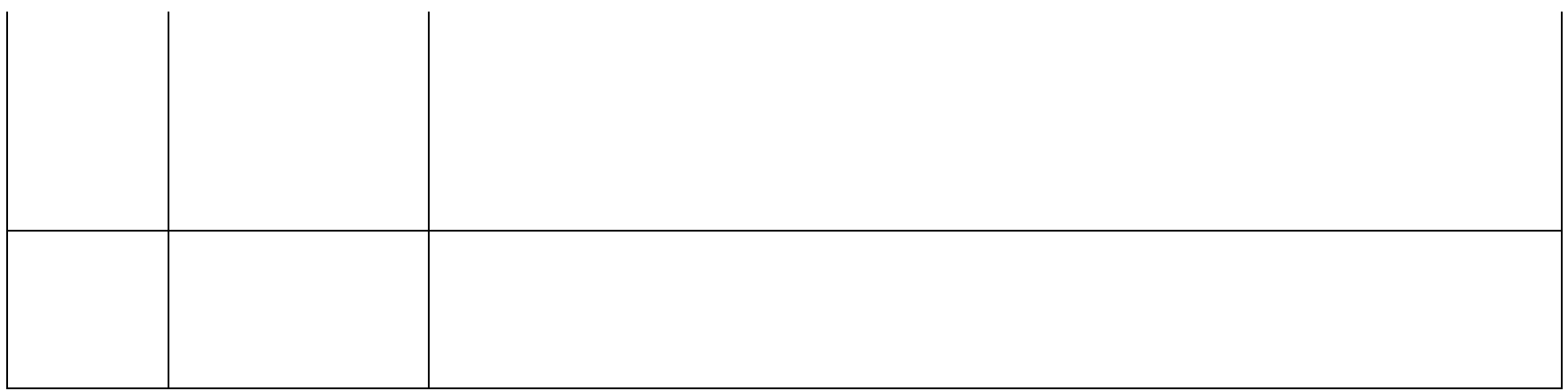

Several decisions were made outside the scope of the atomized words and phrases in the recommendation statements. These additional decisions were made based on the best available clinical knowledge and were encountered at various stages in the artifact development process.

#### **Table 7: Additional Decisions**

<span id="page-13-0"></span>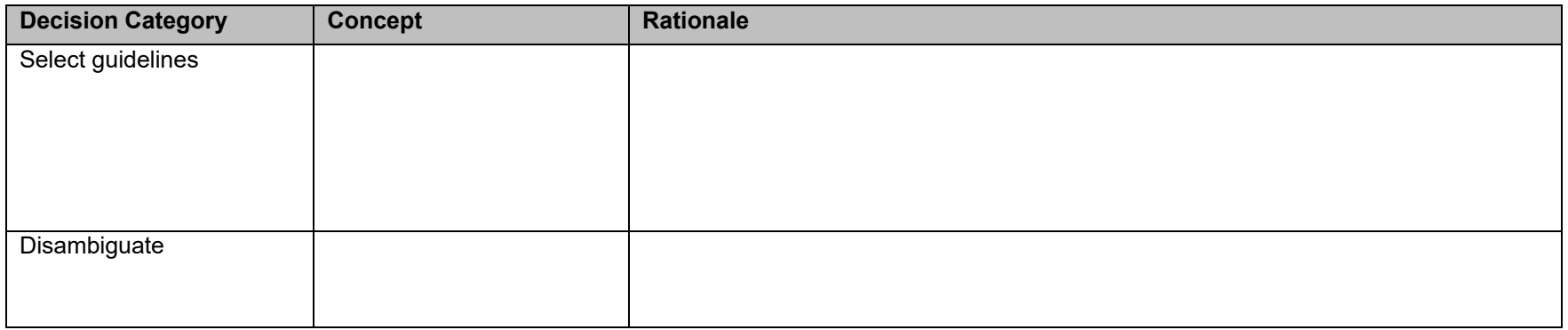

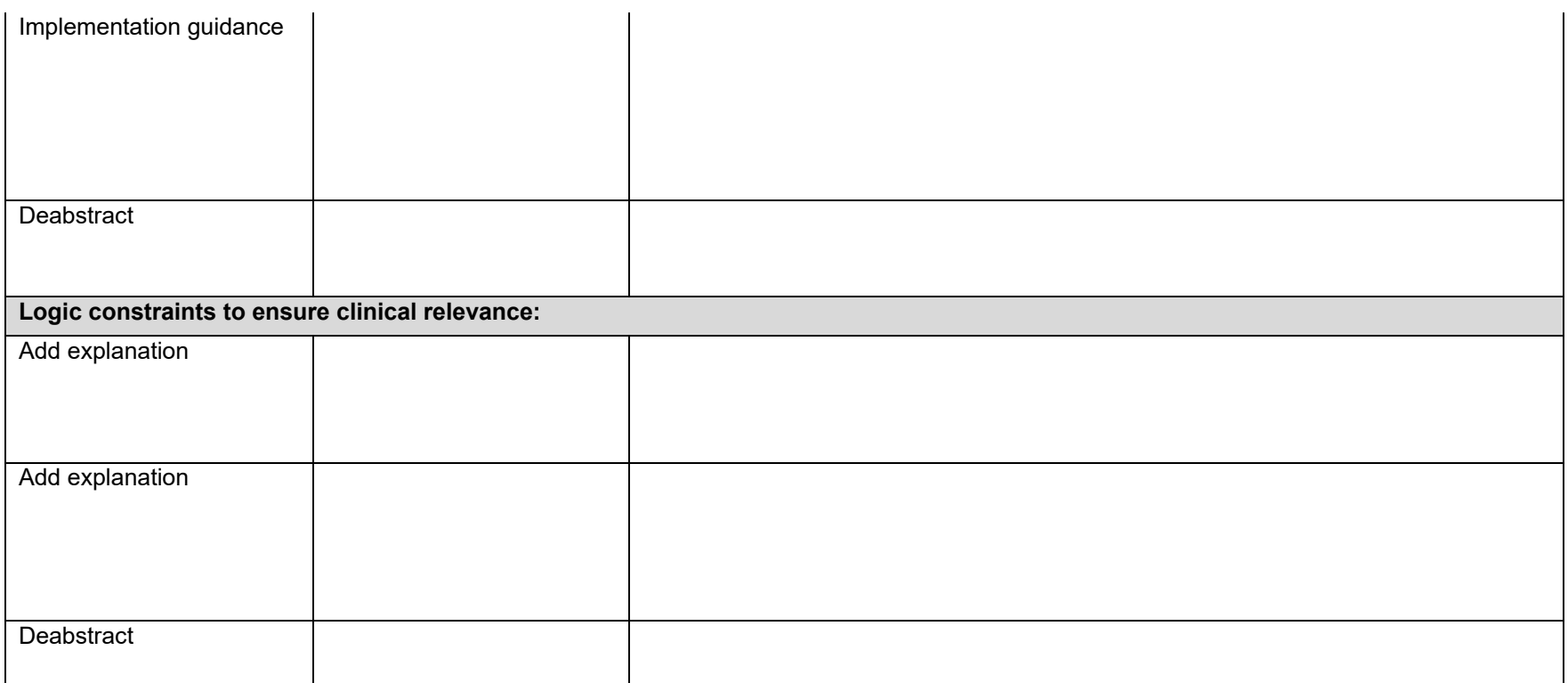

# **Appendix C: Acronyms**

<span id="page-15-0"></span>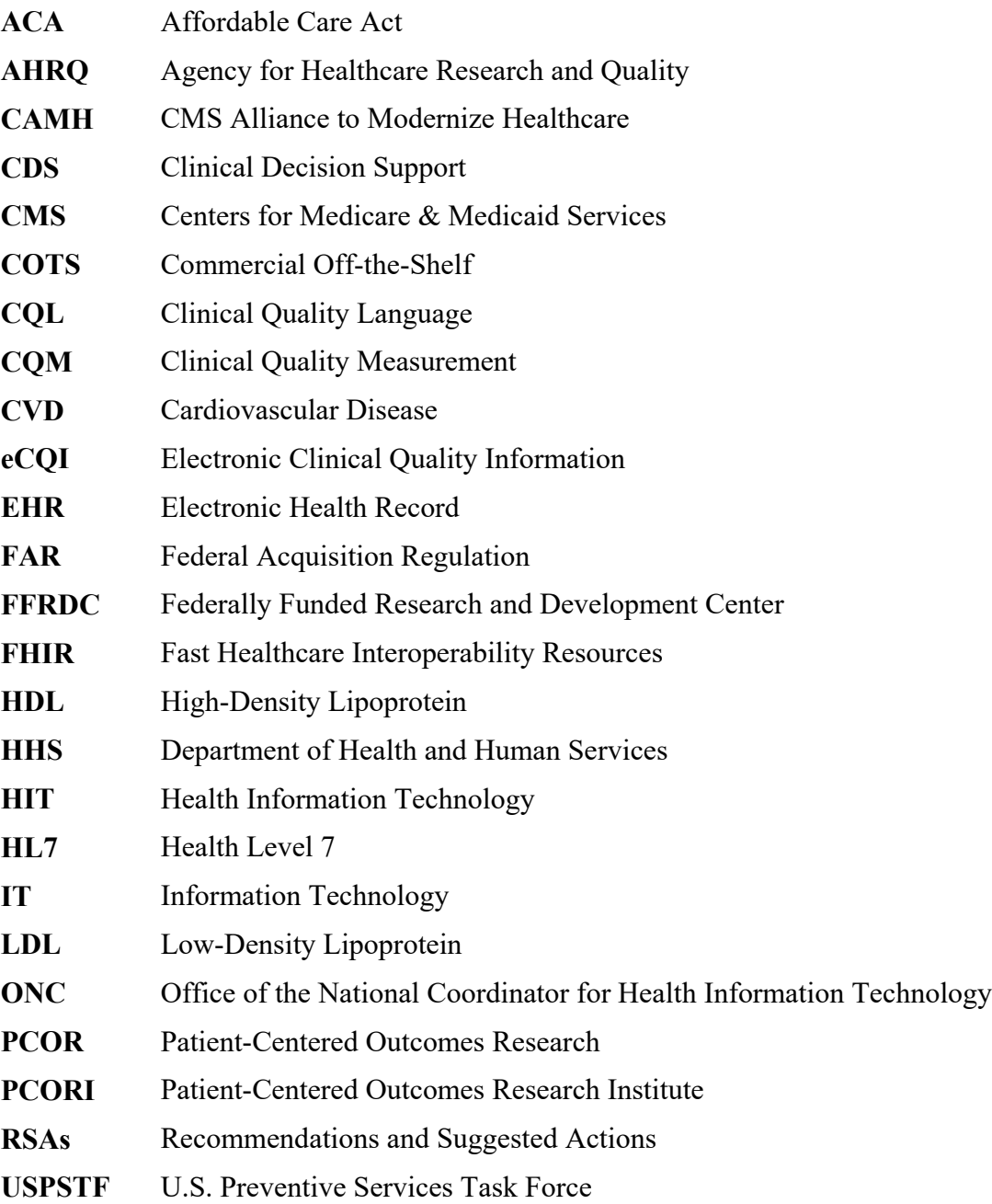

### **Reference List**

<span id="page-16-0"></span>[1] Osheroff J, Teich J, Middleton B, et al. A Roadmap for National Action on Clinical Decision Support. J Am Med Inform Assoc. 2007 Mar-Apr;14(2):141–5. doi: 10.1197/jamia.M2334

[2] Stone NJ, et. al. 2013 ACC/AHA guideline on the treatment of blood cholesterol to reduce atherosclerotic cardiovascular risk in adults. Circulation. 2014;129[suppl 2]:S1-45.

[3] Boxwala AA, Rocha HB, Maviglia S, et al. A Multi-Layered Framework for Disseminating Knowledge for Computer-based Decision Support. J Am Med Inform Assoc 2011;18 Suppl 1:i132-9. doi:10.1136/amiajnl-2011-000334.

[4] Tso G, Tu SW, Oshiro C, et al. Automating Guidelines for Clinical Decision Support: Knowledge Engineering and Implementation. AMIA Annu Symp Proc. 2017; 2016:1189–98. PMCID: PMC5333329

[5] Shiffman RN, Michel G, Essaihi A, Thornquiest E. Bridging the Guideline Implementation Gap: A Systematic, Document-Centered Approach to Guideline Implementation. J Am Med Inform Assoc 2004;11(5):4-18-26.